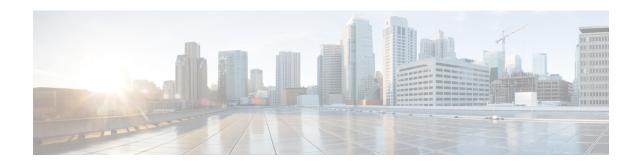

## **Supported Packages and System Requirements**

• Determining the Software Version for Cisco cnBR 20.3, on page 1

## **Determining the Software Version for Cisco cnBR 20.3**

From Cisco cnBR 20.3 onwards, you can choose to view the versions in Operations Hub.

On the Operations Hub, click Configurator > cnBR Cluster Manager > cnBR Clusters.

On the Cisco cnBR clusters that are listed, click the **i** icon next to the cluster name. Information regarding the cnBR cluster component and the version are displayed.

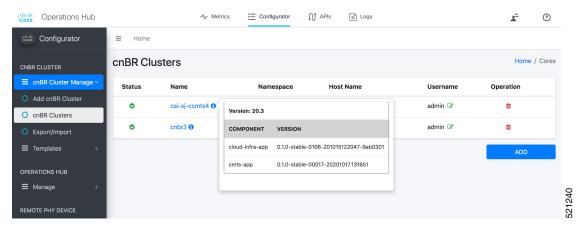

On the Operations Hub Home page, click ? icon to launch Operations Hub version dialog. Information regarding the Operations Hub version is displayed.

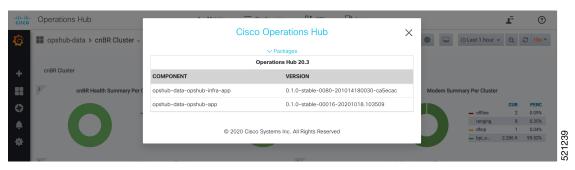

Determining the Software Version for Cisco cnBR 20.3